#### Ponto Secullum 4 - Alterações em Massa

No Ponto Secullum 4, podemos fazer alteração nos cálculos de determinados funcionários ou para todos ao mesmo tempo. Acesse esta opção no menu

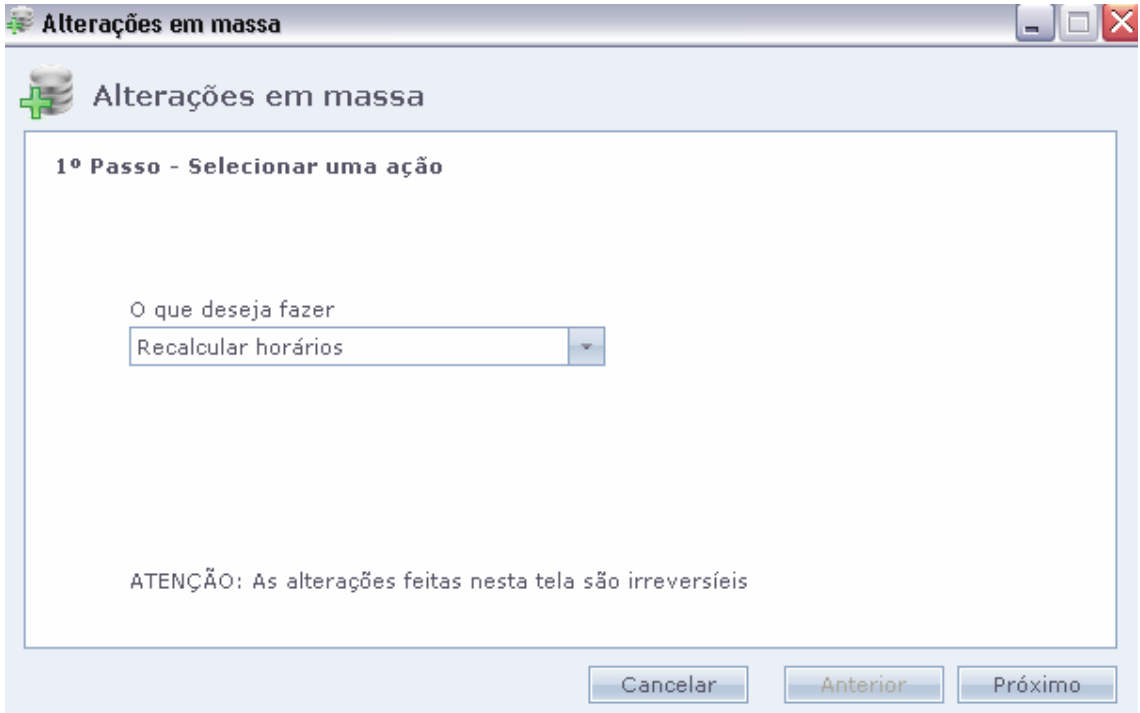

### Manutenção > Alterações em Massa

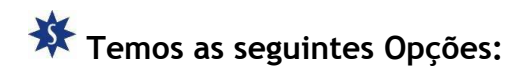

Recalcular horários: Esta opção faz com que o sistema recalcule todas as marcações pela configuração atual dos horários de cada funcionário.

Na janela clique em Próximo.

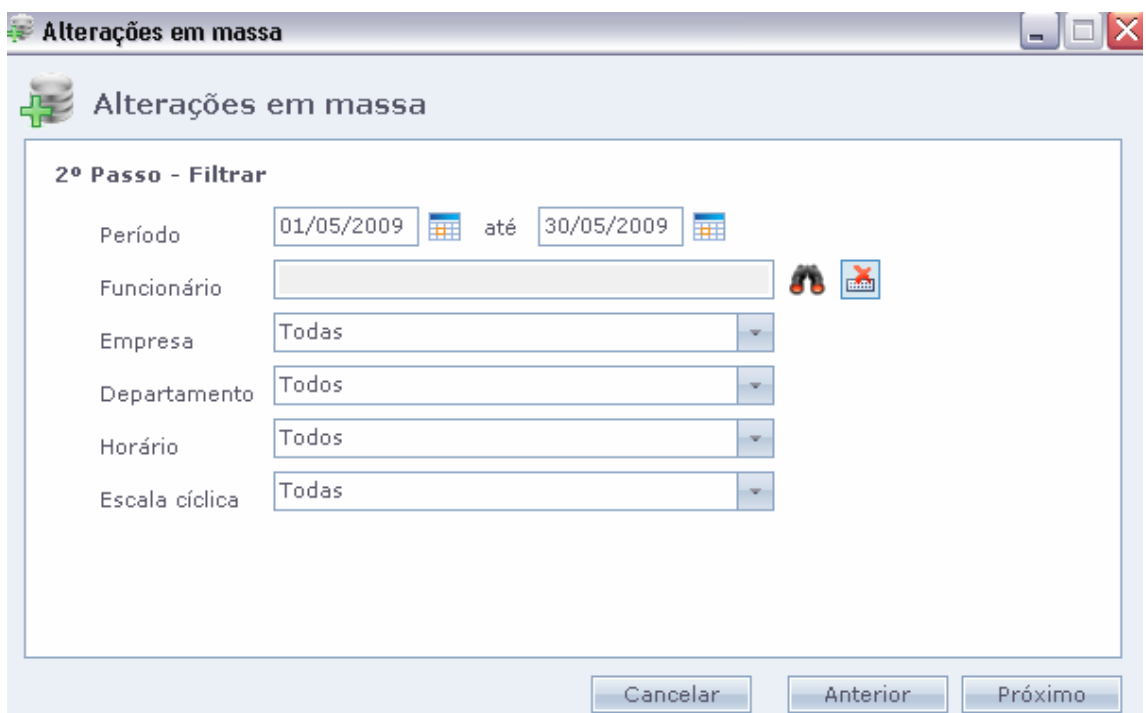

Período: Selecione o período desejado para se recalcular.

Funcionário: Deixando em branco o sistema recalcula para todos os funcionários. Precisando selecionar alguns clique no botão "Binóculo" e selecione o funcionário em questão.

Nos campos Empresa, Departamento, Horário e Escala Cíclica, podese deixar todo ou escolher algum específico.

Clique em Próximo.

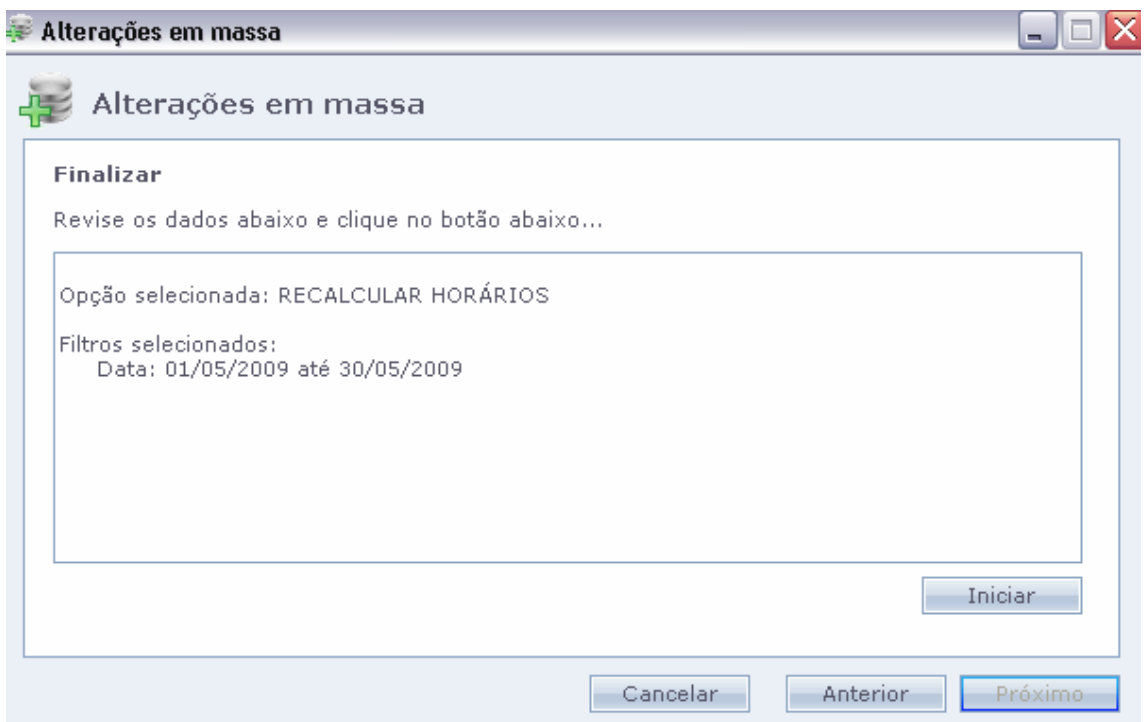

Nesta tela clique no botão "Iniciar", se tiver certeza que os dados preenchidos estão corretos.

#### Alterações em massa

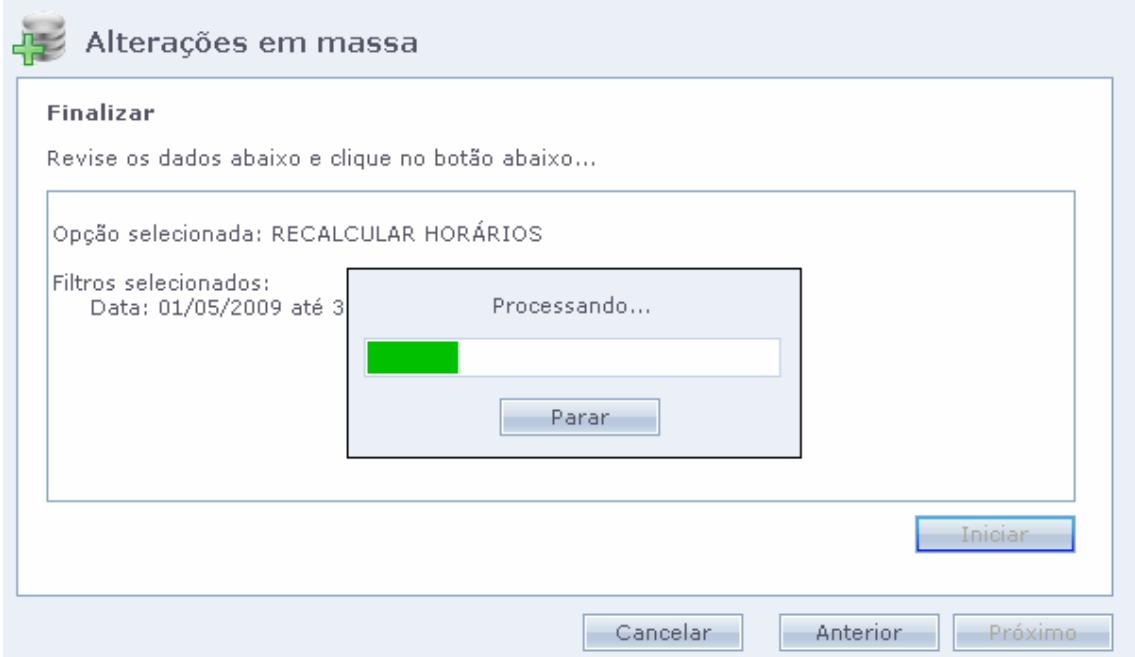

 $\Box$ e $\mathsf{X}$ 

### Será exibida a tela de "Processamento...".

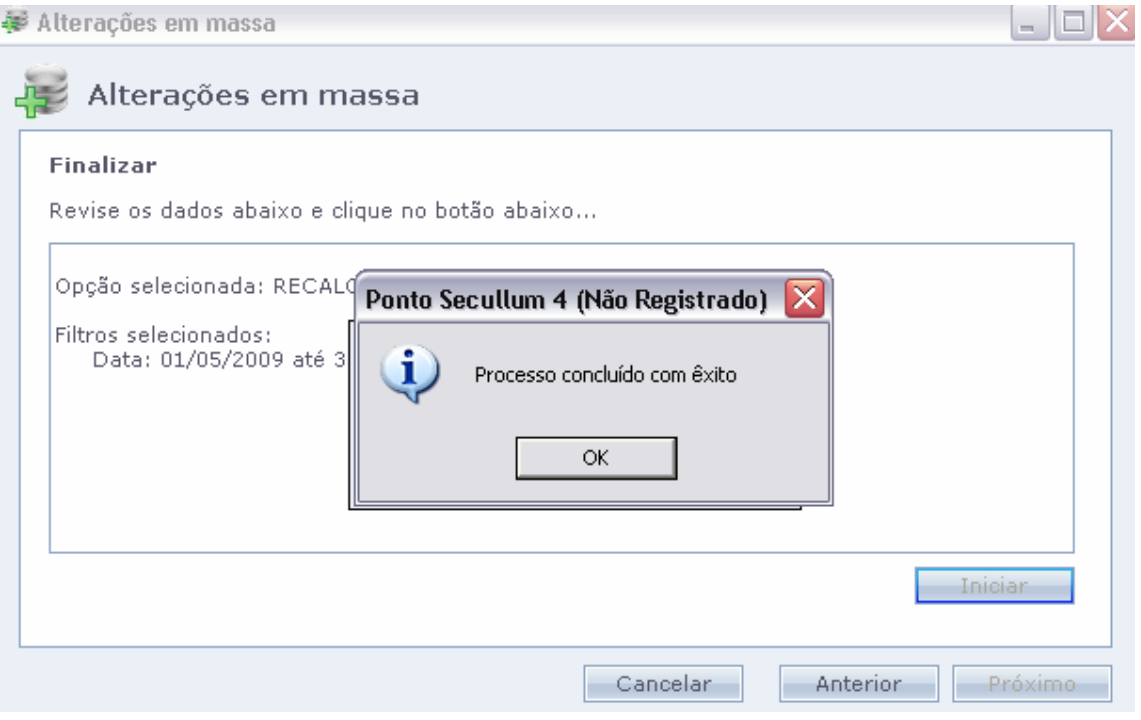

# Após a tela de conclusão do processo. Clique em OK.

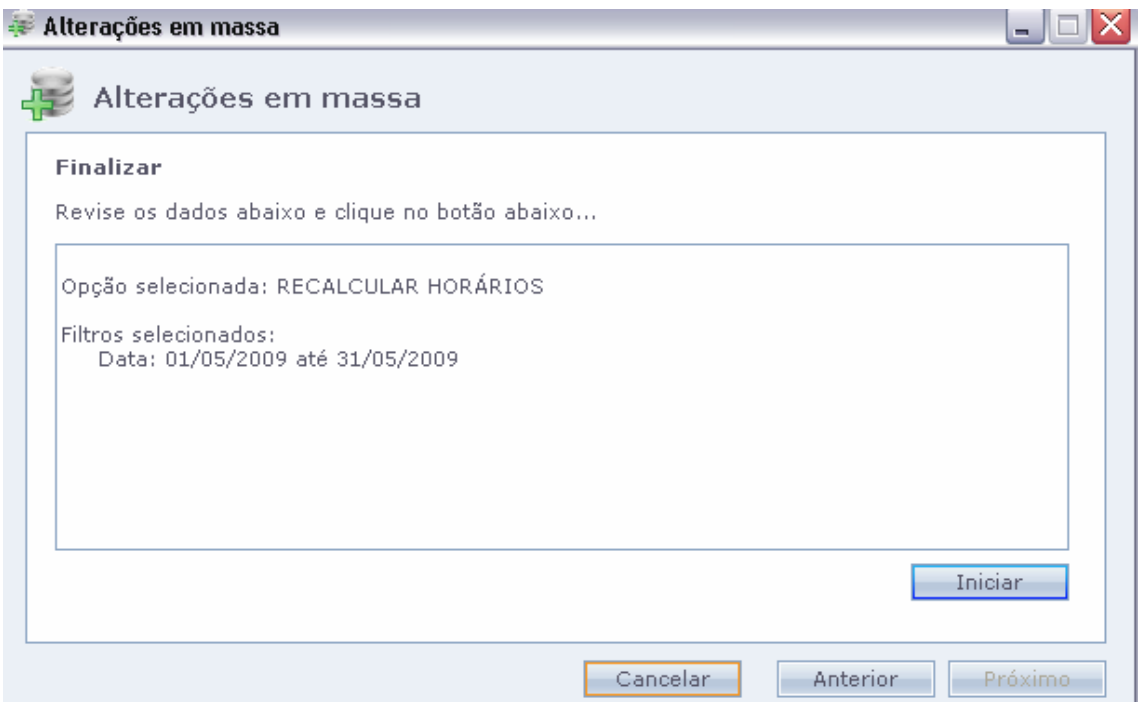

Após clique em CANCELAR. Para fechar a janela.

Depois podemos verificar na tela de Cálculos, o resultado das alterações que foram realizadas.

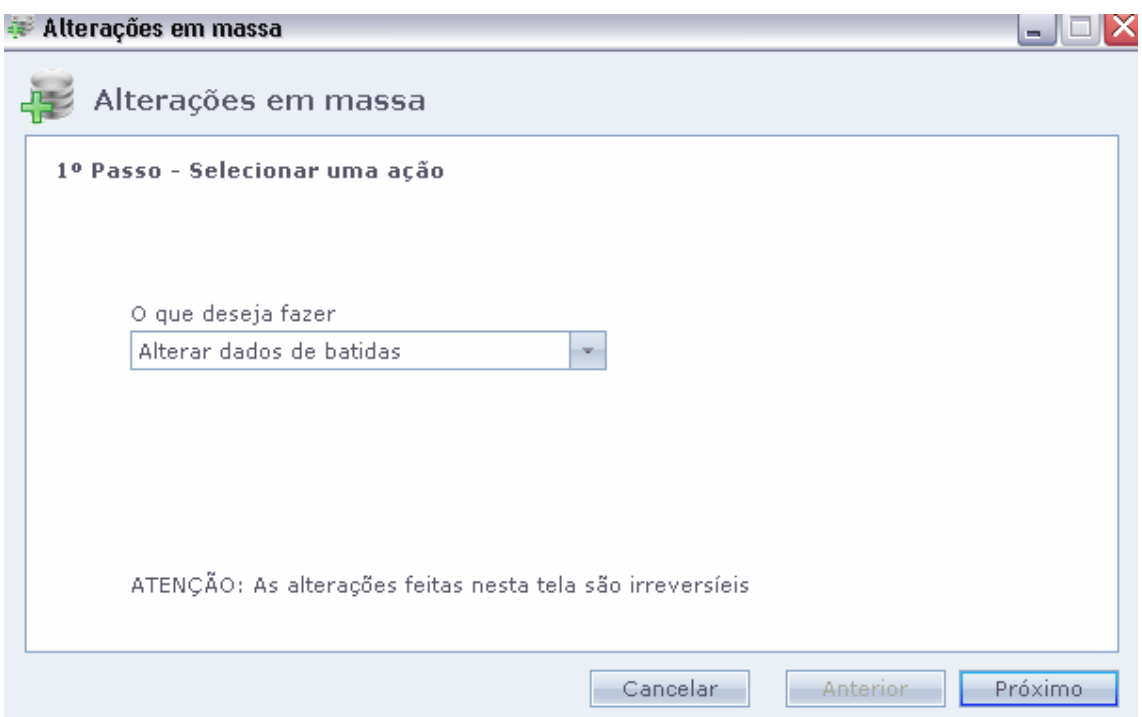

Alterar dados das Batidas:

 Esta tela insere algumas opções de cálculos nas marcações dos funcionários. Cliquem em Próximo.

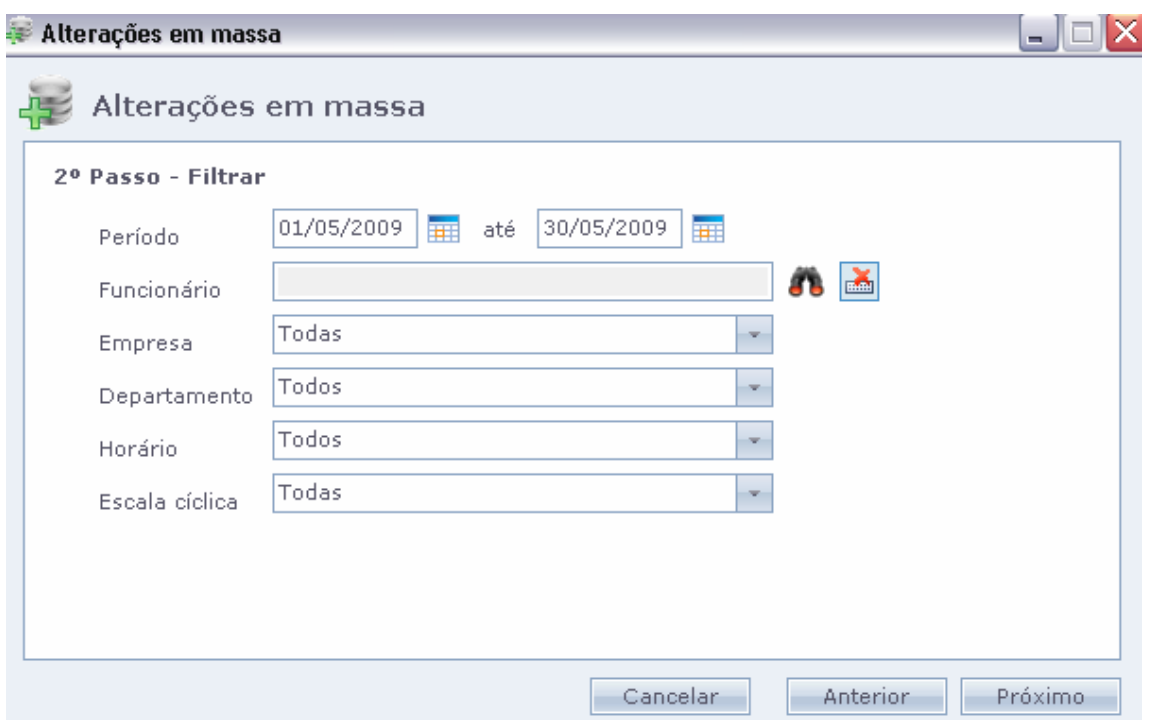

 Preecha o filtro de cálculos.Como já vimos anteriormente.E clique em Próximo.

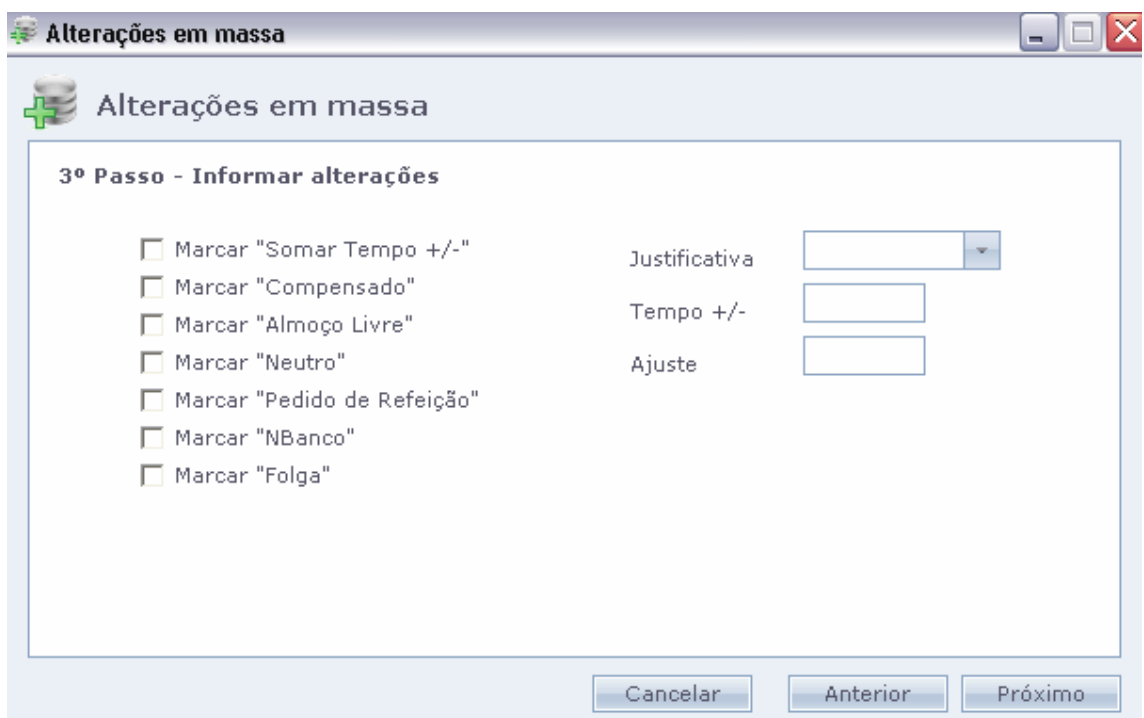

Serão exibidas as alterações que podemos realizar nos cálculos dos funcinários:

Somar Tempo +/- : Serve para somar ou diminuir horas nos cálculos do funcionários.Como normal ou hora extra, dependendo do horário do funcionário.O valor é colocado no campo Tempo +/-.

Compensado: Faz o cálculo de compensação entre faltas e horas extras.

Almoço Livre: Insere o cálculo o Almoço Livre.

Neutro: Anula as faltas do dia para os funcionários.

Pedido de Refeição: Marca a coluna a reserva de "Refeição" para os funcionários.

NBanco: Não envia o cálculo do dia para o banco de horas, quando marcado esta opção.

Folga: Marca a justificativa FOLGA para os dias em questão.

Justificativa: Pode se lançar uma justificativa já existente no período, ou escrever a mesma na lacuna para lançar neste período.

Tempo +/-: Se coloca o valor a ser lançado quando marcado tempo "Somar Tempo +/-" .Se coloca -01:00 quando negativo ou 01:00 quando positivo.

Ajuste: Pode lançar valores na coluna ajustes nos dias em questão. Se coloca -01:00 quando negativo ou 01:00 quando positivo.

Então marca-se uma destas opções para que seja realizada tal alteração nos cálculos dos funcionários.Clicando em Proximo, será aberta a janela de com o o botão Iniciar para se fazer a alteração.Da mesma forma que vimos no recálculo de horários.

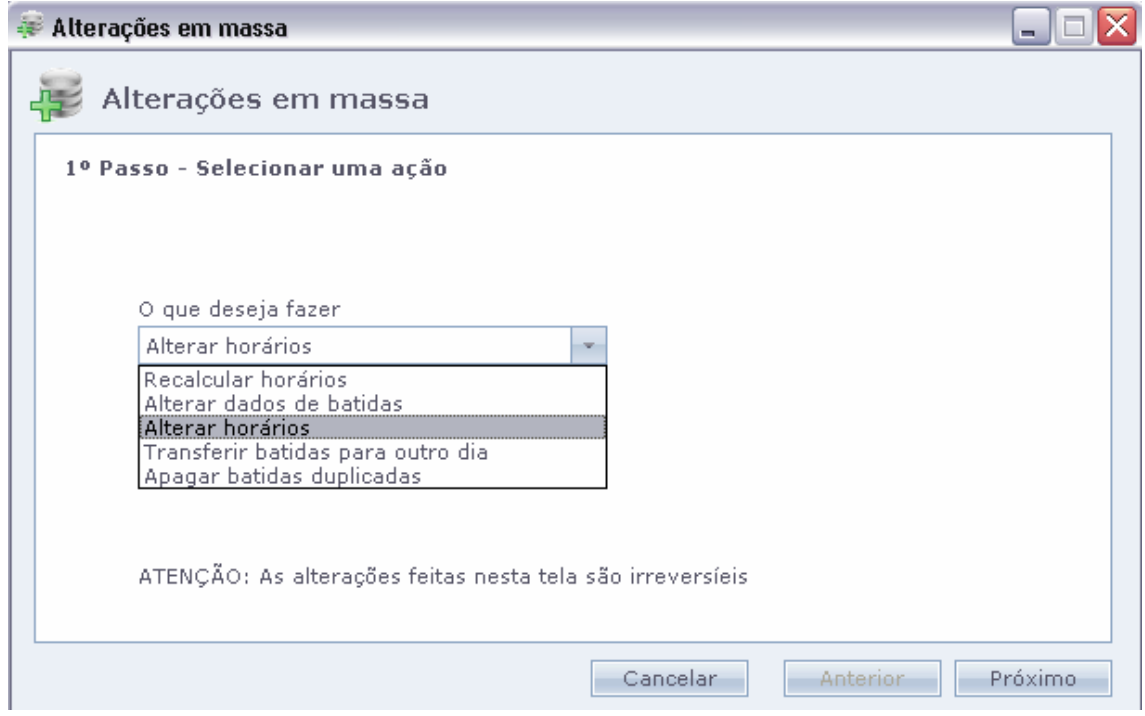

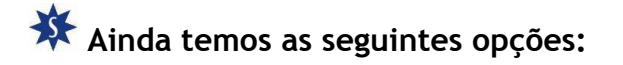

Alterar Horários: Alterar os cálculos realizados em um horários, para outro.Ou seja as marcações do período, passam a ser calculadas de acordo com o horário alterado.

Transferir Batidas para outro dia: Transfere as marcações de um dia para Outro.Conforme selecionado.

Apagar Batidas Duplicadas: Apaga as marcações duplicadas de um periodo.

## IMPORTANTE: QUANDO USARMOS USUÁRIO COM PERMIÇÃO PARA ALTERAÇÃO DE PONTO DOS FUNCIONÁRIOS, AINDA TEMOS OUTRA OPÇÃO NESTA TELA. COMO IMAGEM A SEGUIR:

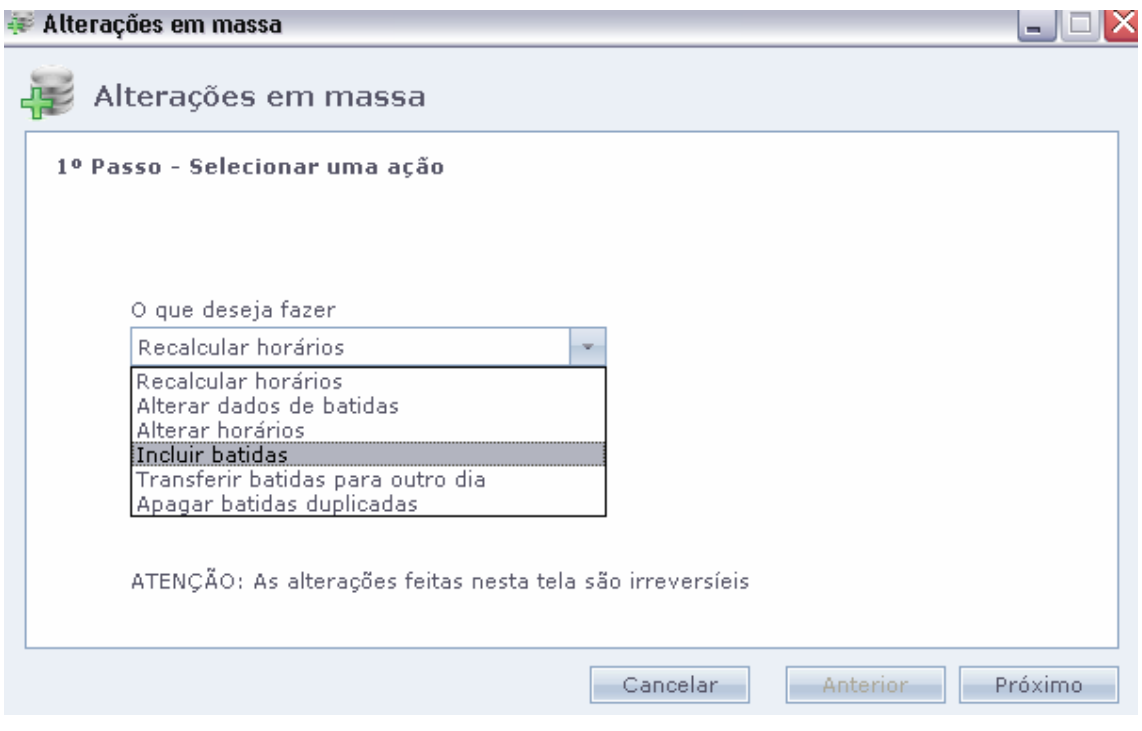

Incluir Batidas: Esta opção faz com que sejam lançadas marcações , de acordo com o horário cadastrado para cada funcionário no período desejado.Apartir do botão próximo, configure o período e funcionários em questão e clique em próximo.Na ultima tela clique em Iniciar.

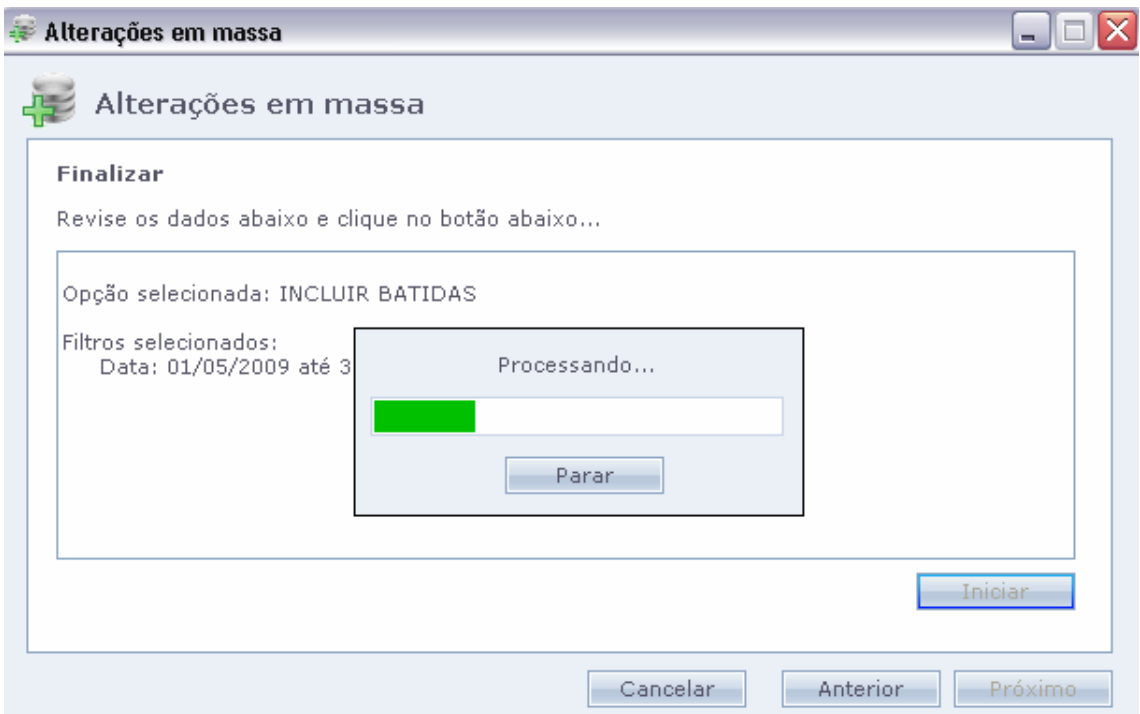

As marcações serão lançadas de acordo com o horáiro do funcionário, e serão visíveis na tela de Cartão Ponto , Ponto Diário e Cálculos.